## *Insta!ation Mac*

Download link: [http://www.prosanity.com/CPPv3\\_OSX/CPPv3.dmg](http://www.prosanity.com/CPPv3_OSX/CPPv3.dmg)

## Installation Steps:

- 1. Click on link and it begins to download to your default download folder.
- 2. Open the Download folder and double click to open the CPPv3.dmg. The dmg window opens.
- 3. Drag the CPlotProv3 folder to the Applications folder. Close the CPlotProv3 window. Drag the dmg file on the desktop to the trash and the file in the Downloads folder can also be deleted.
- 4. Open the Applications folder from the Dock. Locate and open the CPlotProv3 folder.

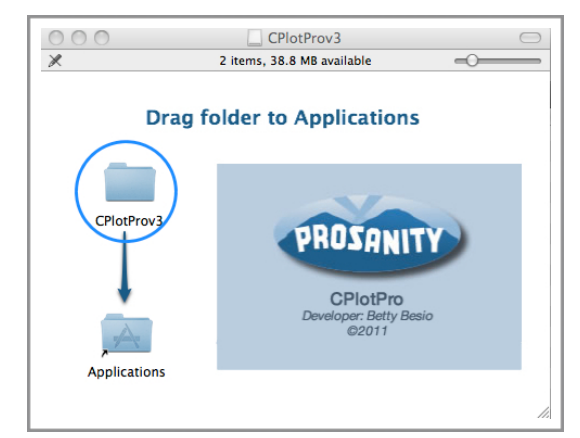

5. Drag the CPlotProv3 file to the Dock for quick access to the program.

## **Program files and folders:**

Backup: *where backups are stored*.

CPlotPro License Agreement. CPlotPro User manual. CPlotProv3: *Application file.* CPP\_Auth: *registration file. Can't be moved to another computer.* CPP\_Photos: *holds all photos.* CPPv3: *holds all data inputted by user.*

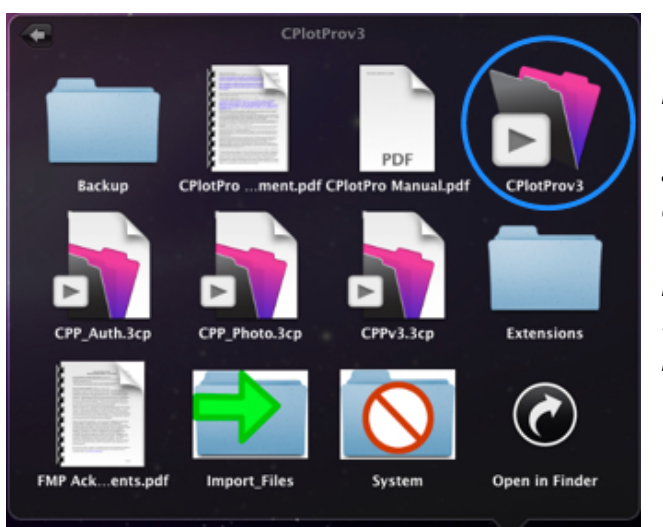

Extensions: *used by the program. not for user use.* FMP Acknowledgements: *acknowledges Filemaker Pro's contributions.* Import Files: w*here files to be imported will be placed.* System: *used by the program. not for user use.*